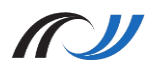

## Station 5 - Arbeitsaufträge

Direkte Diagnose und Feedback durch Umfragetools

## **Aufgabe 1: Teilnehmen an einer Umfrage**

Testen Sie Socrative und Plickers:

- Erstellen Sie unter Socrative eine "Quick Question" (dt. "rasche Frage") in der Lehrer-App. Verwenden Sie dann ein anderes Tablet um in der Schüler-App an der Umfrage teilzunehmen
- Schauen Sie sich das [Erklärvideo](https://lehrerfortbildung-bw.de/go/tiu2-05a-video01) zu Plickers an. Erstellen Sie einen Account mit einer nicht existenten E-Mail-Adresse (abcd@xy.com) und legen Sie eine Klasse mit ein paar Schülern an. Verbinden Sie sich in der Plickers-App mit diesem Account, erstellen Sie eine Frage und markieren Sie die richtige Antwort. Scannen Sie nun in der App die Beispielklasse mit den Codes auf Seite 4.

## **Aufgabe 2: Erstellen einer eigenen Umfrage**

Entwickeln Sie zu zweit einen Fragebogen zur Evaluation / zum Feedback nach einer Unterrichtsstunde

- Verständigen Sie sich auf Fragen, die Sie nach von Ihren Schülerinnen und Schülern beantwortet haben wollen.
- Überlegen Sie, mit welchem Tool Sie die Umfrage umsetzen wollen: Plickers, Socrative oder eines der webbasierten Dienste? Ziehen Sie auch die Anleitung von Socrative, bzw. die Gegenüberstellung der Webdienste zu Rate. Sie finden sie als Pdf-Version, wenn Sie den untenstehenden QR-Code scannen.
- Achten Sie darauf, dass Anonymität gewährleistet wird und ihre Teilnehmerinnen und Teilnehmer nicht in die Gefahr kommen, persönliche Daten preiszugeben.
- Diskutieren Sie: Inwieweit halten Sie den Einsatz des von Ihnen gewählten Umfragetools aus Datenschutzsicht für kritisch? Worauf muss Lehrer achten, wenn er das Werkzeug einsetzt?

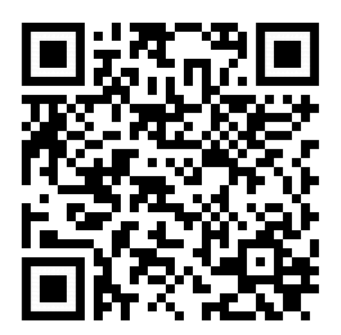

Anleitungen und Hinweise zu *Socrative* und *Plickers*

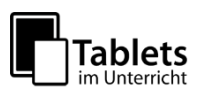